# **Creating Accessible Forms**

# Required fields

# What to do

Labels for required fields should be marked as such.

# Why it matters

Input errors can be avoided by providing clear labels on fields.

# **Examples**

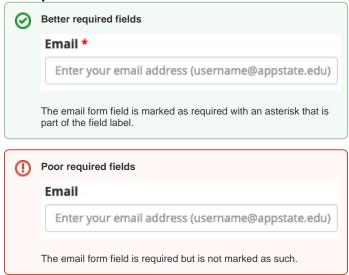

# Form instructions

#### What to do

Instructions about format restrictions should be provided.

# Why it matters

Input errors can be avoided by providing clear instructions on forms and form fields.

# **Examples**

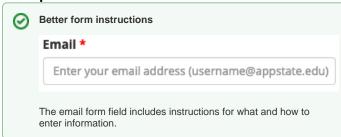

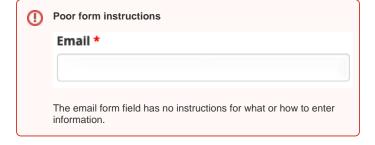

• Easy Checks - Forms, labels, and errors

# **Related Articles**

- AccessibilityAccessibility in AsULearn
- Accessibility Toolkit in AsULearn

- Brickfield Accessibility+ Toolkit
   Brickfield Accessibility+ Toolkit Block
   Brickfield Accessibility+ Toolkit Find Tools
- Brickfield Accessibility+ Toolkit Fix Link Text
   Brickfield Accessibility+ Toolkit Wizards
- Creating Accessible Links
- Creating Accessible Page Structure with Titles, Headings, and Lists
- Creating Accessible Tables
  Making Audio and Video Media Accessible
- Making Files Accessible
- Making Images Accessible
  Making Timed Content Accessible
  Using Color Accessibly
- Using Digital Signage Accessibly
- Using Web Applications Accessibly

# **Search Knowledge Base**

# **Submit a Service Request**

We value your feedback! Click HERE to suggest updates to an existing article, request a new article, or submit an idea.